Документ подписан простой электронной подписью Информация о владельце: ФИО: Максимов Алексей Борисович

Должность: директор департамента политике ретвочно науки и высшего образования российской федерации<br>-Дата подписания: 23.09.2023 15:21:46<br>Учинали им также ФЕДЕРАЛЬНОЕ ГОСУДАРСТВЕННОЕ АВТОНОМНОЕ ОБРАЗОВАТЕЛЬНОЕ УЧРЕЖДЕНИЕ ВЫСШЕГО ОБРАЗОВАНИЯ <mark>8db180d1a3f02ac9e60521a5672742735eMBOGKOBCКИЙ ПОЛИТЕХНИЧЕСКИЙ УНИВЕРСИТЕТ»</mark> **(МОСКОВСКИЙ ПОЛИТЕХ)** Уникальный програм<del>мный ключ</del>:

Факультет химической технологии и биотехнологии

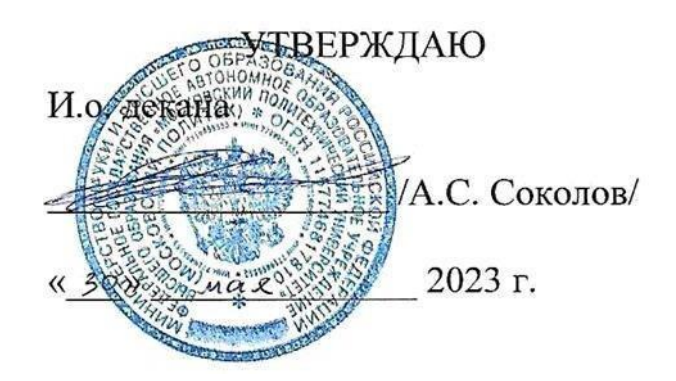

# **РАБОЧАЯ ПРОГРАММА ДИСЦИПЛИНЫ**

# **«Компьютерная графика»**

Направление подготовки/специальность **20.03.01 Техносферная безопасность**

Профиль/специализация **Природоохранные биотехнологии**

> Квалификация **Бакалавр** Формы обучения **Очная** Москва, 2023г.

### **Разработчик(и):**

Старший преподаватель каф. «Аппаратурное оформление и автоматизация технологических производств имени профессора М. Б. Генералова»,

 $M$ НЕУД $\sqrt{M}$ .А.Буздалина/

### **Согласовано:**

И. о. зав. кафедрой «Аппаратурное оформление и автоматизация технологических производств имени профессора М. Б. Генералова», к.т.н., доцент  $\overline{A}$   $\overline{A}$  /А. С. Соколов/

# **Содержание**

- [1.](#page-3-0) 4
- [2.](#page-3-1) 4
- [3.](#page-3-2) 4
	- [3.1.](#page-4-0) 5
	- [3.2.](#page-4-1) 5
	- [3.3.](#page-11-0) 12
	- [3.4.](#page-7-0) 8
	- [3.5.](#page-7-1) 8
- [4.](#page-7-2) 8

# 4.1. **Ошибка! Закладка не определена.**

- [4.2.](#page-7-3) 8
- [4.3.](#page-7-4) 8
- [4.4.](#page-7-5) 8
- [4.5.](#page-8-0) 9
- [4.6.](#page-8-1) 9
- [5.](#page-8-2) 9
- [6.](#page-8-3) 9
	- [6.1.](#page-8-4) 9
	- [6.2.](#page-9-0) 10
- [7.](#page-10-0) 11
	- [7.1.](#page-10-1) 11
	- 7.2. **Ошибка! Закладка не определена.**
	- [7.3.](#page-11-1) 12

## <span id="page-3-0"></span>**1. Цели, задачи и планируемые результаты обучения по дисциплине**

К основным целям освоения дисциплины «Компьютерная графика» следует отнести:

– формирование знаний о научно-технической информации, отечественного и зарубежного опыта по соответствующему профилю подготовки, о стандартных средствах автоматизации проектирования;

– подготовка студентов к изучению научно-технической информации, отечественного и зарубежного опыта по соответствующему профилю подготовки, к принятию участия в работах по проектированию деталей и узлов машиностроительных конструкций в соответствии с техническими заданиями и использованием стандартных средств автоматизации проектирования.

К основным задачам освоения дисциплины «Компьютерная графика» следует отнести:

– освоение способности к систематическому изучению научно-технической информации, отечественного и зарубежного опыта по соответствующему профилю подготовки, к принятию участия в работах по проектированию деталей и узлов машиностроительных конструкций в соответствии с техническими заданиями и использованием стандартных средств автоматизации проектирования.

Обучение по дисциплине «Компьютерная графика» направлено на формирование у обучающихся следующих компетенций:

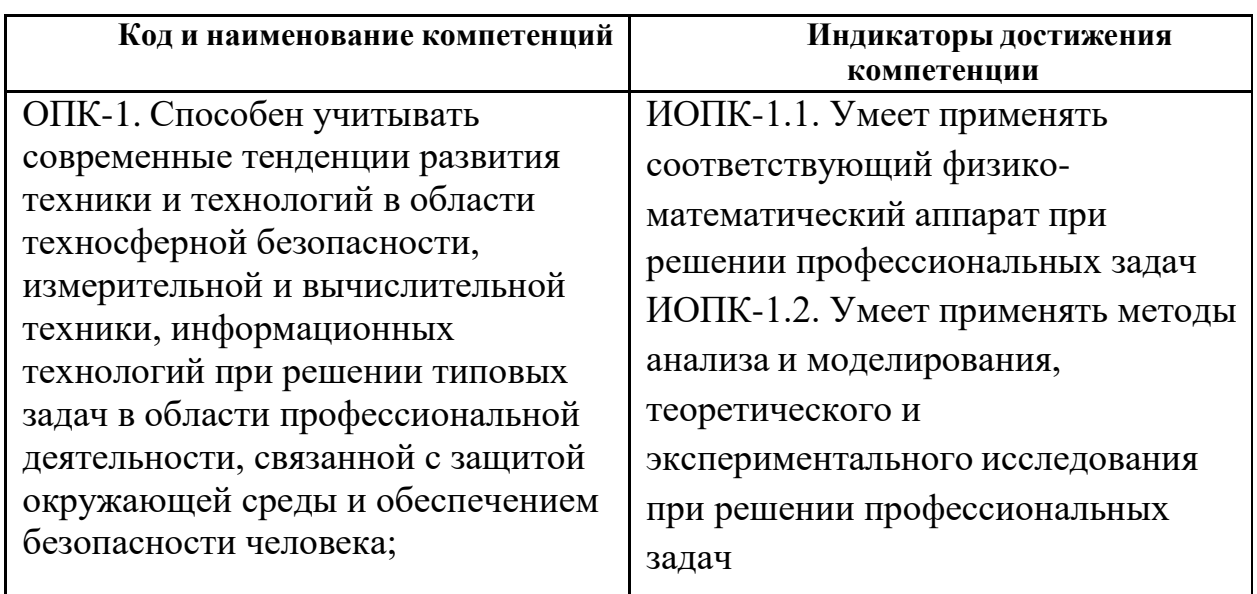

# **2. Место дисциплины в структуре образовательной программы**

<span id="page-3-1"></span>Дисциплина «Компьютерная графика» относится к учебным дисциплинам обязательной части блока Б1 «Дисциплины и модули» образовательной программы «Природоохранные биотехнологии» направления 20.03.01 Техносферная безопасность , квалификация (степень) – бакалавр.

<span id="page-3-2"></span>Освоение дисциплины «Компьютерная графика» в 2-м семестре необходимо для последующего освоения дисциплин «Проектная деятельность».

# **3. Структура и содержание дисциплины**

Общая трудоемкость дисциплины составляет 3 зачетных единицы (108 часов).

# <span id="page-4-0"></span>**3.1 Виды учебной работы и трудоемкость**

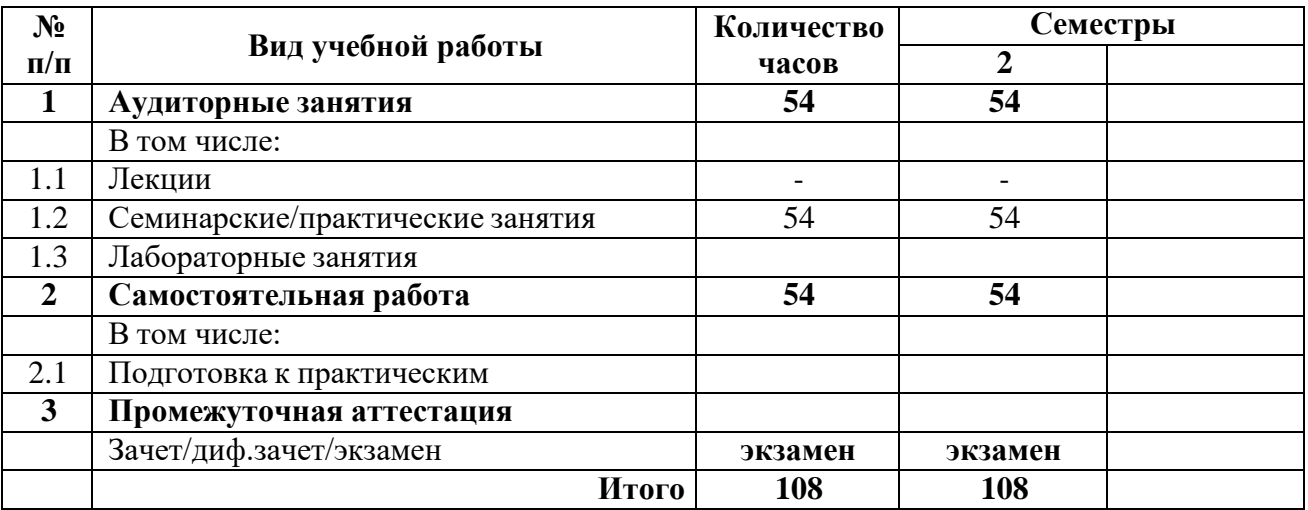

# **3.1.1.** Очная форма обучения

# <span id="page-4-1"></span>**3.2 Тематический план изучения дисциплины**

# **3.2.1.** Очная форма обучения

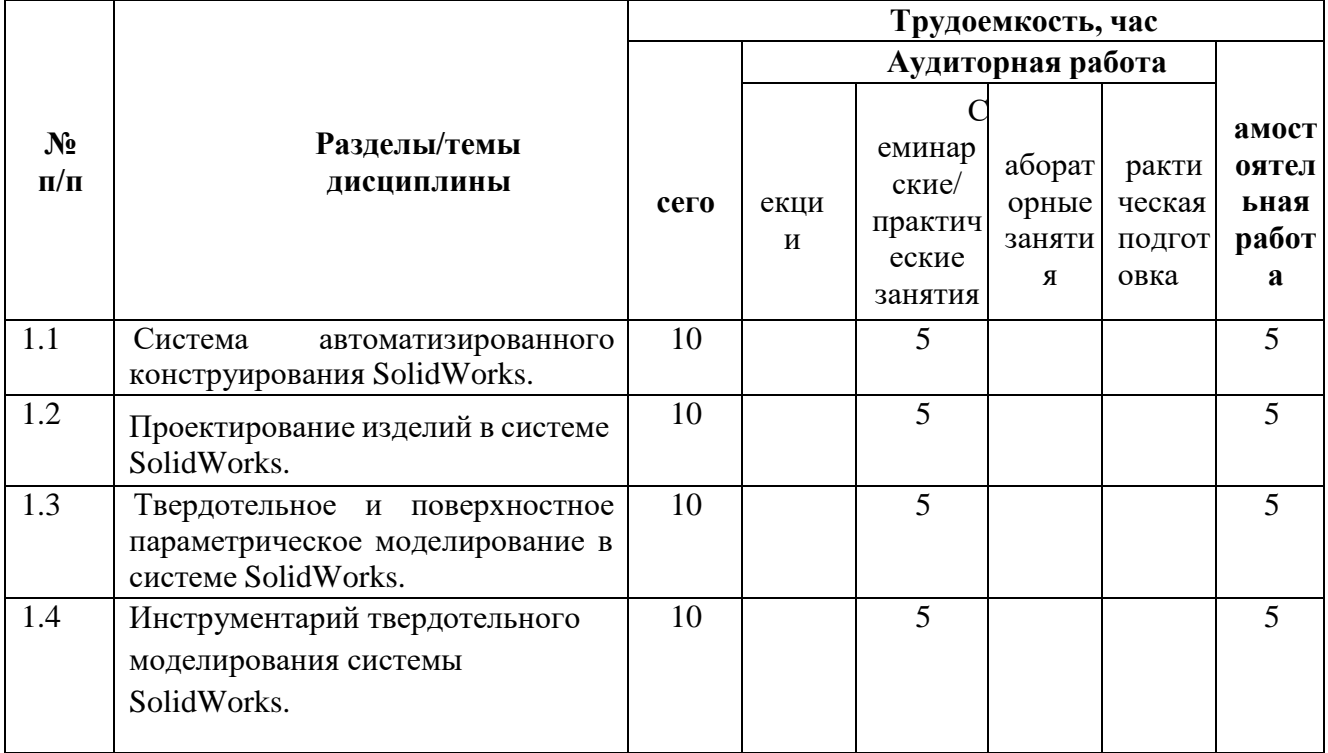

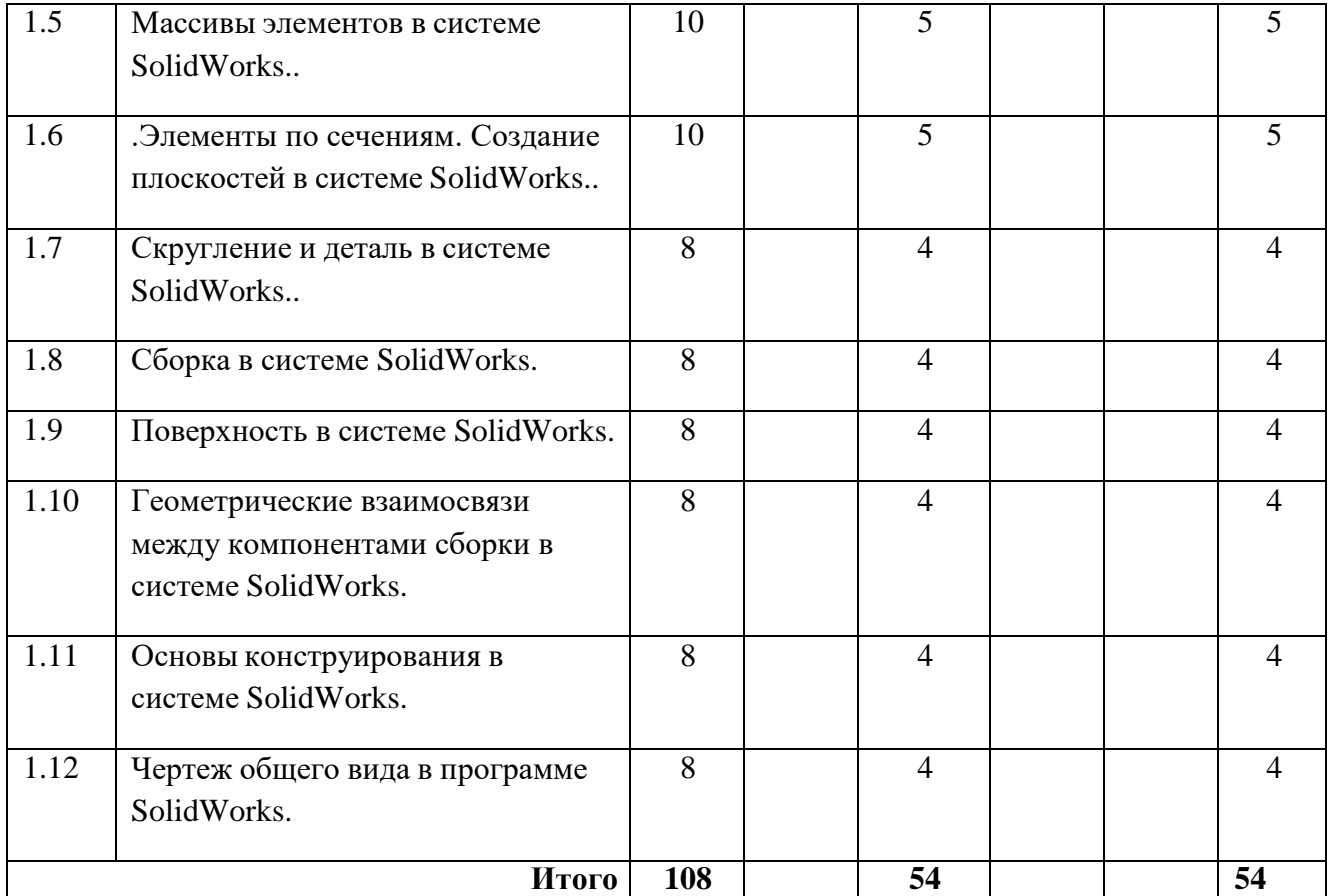

## **3.3 Содержание дисциплины**

### **Тема 1.Система автоматизированного конструирования SolidWorks.**

Общие сведения о системе SolidWorks. Передовые технологии SolidWorks. Доступность и распространенность SolidWorks. Интерфейс прикладного программирования SolidWorks. Трансляция данных в SolidWorks.

### **Тема 2.Проектирование изделий в системе SolidWorks**.

Создание изделий с учетом специфики изготовления, оформление чертежей в системе автоматизированного конструирования SolidWorks. Отличительные особенности процесса разработки деталей и сборок в системе автоматизированного конструирования SolidWorks.

### **Тема 3.Твердотельное и поверхностное параметрическое моделирование в системе SolidWorks.**

Отличительные особенности процесса разработки деталей и сборок в системе автоматизированного конструирования SolidWorks.

### **Тема 4.Инструментарий твердотельного моделирования системы SolidWorks.**

Инструменты черчения системы автоматизированного конструирования SolidWorks. Справочная геометрия системы автоматизированного конструирования SolidWorks.

#### **Тема 5.Массивы элементов в системе SolidWorks**.**.**

Операции «Создание линейного массива» и «Создание кругового массива» в системе автоматизированного конструирования SolidWorks.

#### **Тема 6.Элементы по сечениям. Создание плоскостей в системе SolidWorks**.**.**

Создание твердотельного элемента путем соединения профилей (построения элемента по сечениям). Добавление функции изгиба для сгибания моделей.

#### **Тема 7.Скругление и деталь в системе SolidWorks**.**.**

Операция «Создание скругления» в системе автоматизированного конструирования SolidWorks. Операция «Создание оболочки» в системе автоматизированного конструирования SolidWorks. Операции "Вытянутая бобышка" и "Вытягивание выреза" в системе автоматизированного конструирования SolidWorks.

#### **Тема 8.Сборка в системе SolidWorks.**

Базовые операции с деталями в файле сборки в системе автоматизированного конструирования SolidWorks. Сопряжение деталей в файле сборки в системе автоматизированного конструирования SolidWorks.

#### **Тема 9.Поверхность в системе SolidWorks..**

Способы создания поверхностей. Преимущества поверхностей. Операции "По траектории", "Скольжение", "Отсечение".

### **Тема 10.Геометрические взаимосвязи между компонентами сборки в системе SolidWorks**.

Сопряжения "Совпадение", "Концентричность", "Цилиндрическая". Проверка и редактирование сопряжений.

#### **Тема 11.Основы конструирования в системе SolidWorks.**

Последовательность создания детали и чертежа в системе SolidWorks. Создание чертежа из трехмерноймодели.

#### **Тема 12.Чертеж общего вида в программе SolidWorks.**

Чертеж общего вида одного из следующих аппаратов: кожухотрубный теплообменник, моногидратный абсорбер, сушильная башня, контактный аппарат, плавилка серы, сборник.

# <span id="page-7-0"></span>**3.4 Тематика семинарских/практических и лабораторных занятий**

### **3.4.1. Практические занятия**

**Практическое занятие 1.**Создание деталей в программе автоматизированного проектирования

**Практическое занятие 2.** Сборка деталей в единые фигуры в программе автоматизированного проектирования.

**Практическое занятие 3.** Создание элементов с определенными траекториями. **Практическое занятие 4.** Создание элементов по сечениям.

**Практическое занятие 5.** Создание деталей из листового металла.

**Практическое занятие 6.** Создание чертежей в программе автоматизированного проектирования.

# <span id="page-7-1"></span>**3.5 Тематика курсовых проектов (курсовых работ)**

Не предусмотрены

.

# <span id="page-7-2"></span>**4. Учебно-методическое и информационное обеспечение**

## **4.1 Основная литература**

<span id="page-7-3"></span>1. Озеркин, Д.В. Altium Designer. SolidWorks. Часть 3. Топологическое проектирование. [Электронный ресурс] — Электрон. дан. — М. : ТУСУР, 2012. — 95 с. [-http://e.lanbook.com/book/11064](http://e.lanbook.com/book/11064)

## **4.2 Дополнительная литература**

- <span id="page-7-4"></span>1. Полубинская, Л.Г. AutoCAD для машиностроителей. [Электронный ресурс] / Л.Г. Полубинская, А.П. Федоренков, Е.Г. Юдин. — Электрон. дан. — М. : МГТУ им. Н.Э. Баумана, 2012. — 79 с. — <http://e.lanbook.com/book/52315>
- 2. 2. Тимонин А.С. Основы конструирования и расчета химического и природоохранного оборудования. Учеб. Пособие.- М:Гос.ун-т инженер.экологии.,2006.-850с. Справочник (в 3 томах)

# **4.3 Электронные образовательные ресурсы**

<span id="page-7-5"></span>При изучении дисциплины использовать электронный образовательный ресурс: https://online.mospolytech.ru/local/crw/course.php?id=7758

<span id="page-8-0"></span>**4.4 Лицензионное и свободно распространяемое программное обеспечение**

1. Не предусмотрено

## <span id="page-8-1"></span>**4.5 Современные профессиональные базы данных и информационные справочные системы**

1 . Не предусмотрено

# **5. Материально-техническое обеспечение**

<span id="page-8-2"></span>Занятия проводятся в компьютерном классе 4408 или другом компьютерном классе оснащенным необходимым программном обеспечением.

# **6. Методические рекомендации**

## <span id="page-8-4"></span><span id="page-8-3"></span>**6.1 Методические рекомендации для преподавателя по организации обучения**

Основным требованием к преподаванию дисциплины является творческий, проблемно-диалоговый интерактивный подход, позволяющий повысить интерес студентов к содержанию учебного материала.

Основу учебных занятий по дисциплине составляют лабораторные занятия. В процессе обучения студентов используются различные виды учебных занятий (аудиторных и внеаудиторных): лабораторные занятия, консультации и т.д. На первом занятии по данной учебной дисциплине необходимо ознакомить студентов с порядком ее изучения, раскрыть место и роль дисциплины в системе наук, ее практическое значение, довести до студентов требования кафедры, ответить на вопросы.

При подготовке к занятиям по курсу «Компьютерная графика» необходимо продумать план его проведения, содержание вступительной, основной и заключительной части занятия, ознакомиться с новинками учебной и методической литературы, публикациями периодической печати по теме занятия, определить средства материально-технического обеспечения занятия и порядок их использования в ходе проведения занятия.

В ходе занятия преподаватель должен назвать тему, учебные вопросы, ознакомить студентов с перечнем основной и дополнительной литературы по теме занятия.

Во вступительной части занятия обосновать место и роль изучаемой темы в учебной дисциплине, раскрыть ее практическое значение. Если проводится не первое занятие, то необходимо увязать ее тему с предыдущей, не нарушая логики изложения

учебного материала. Занятие следует начинать, только чётко обозначив её характер, тему и круг тех вопросов, которые в её ходе будут рассмотрены.

В основной части занятия следует раскрывать содержание учебных вопросов, акцентировать внимание студентов на основных категориях, явлениях и процессах, особенностях их расчета.

Следует аргументировано обосновать собственную позицию по спорным теоретическим вопросам. Приводить примеры. Задавать по ходу изложения материала риторические вопросы. Это способствует активизации мыслительной деятельности студентов, повышению их внимания и интереса к материалу занятия, ее содержанию.

В заключительной части занятия необходимо сформулировать общие выводы по теме, раскрывающие содержание всех вопросов, поставленных в занятии. Объявить план очередного семинарского занятия, дать краткие рекомендации по подготовке студентов к семинару. Определить место и время консультации студентам, пожелавшим выступить на семинаре с докладами и рефератами по актуальным вопросам обсуждаемой темы.

При этом во всех частях занятия необходимо вести диалог со студентами и давать студентам возможность дискутировать между собой.

Цель практических занятий обеспечить контроль усвоения учебного материала студентами, расширение и углубление знаний, полученных ими в ходе самостоятельной работы. Повышение эффективности занятий достигается посредством создания творческой обстановки, располагающей студентов к высказыванию собственных взглядов и суждений по обсуждаемым вопросам, желанию у студентов поработать у доски при решении задач.

После каждого занятия сделать соответствующую запись в журналах учета посещаемости занятий студентами, выяснить у старост учебных групп причины отсутствия студентов на занятиях. Проводить групповые и индивидуальные консультации студентов по вопросам, возникающим у студентов в ходе их подготовки к текущей и промежуточной аттестации по учебной дисциплине, рекомендовать в помощь учебные и другие материалы, а также справочную литературу.

Преподаватель, принимающий зачёт, лично несет ответственность за правильность выставления оценки.

#### **6.2 Методические указания для обучающихся по освоению дисциплины**

<span id="page-9-0"></span>Самостоятельная работа является одним из видов получения образования обучающимися и направлена на:

изучение теоретического материала, подготовку к семинарским (практическим) занятиям

подготовка к дискуссии и устному опросу.

Самостоятельная работа студентов представляет собой важнейшее звено учебного процесса, без правильной организации которого обучающийся не может быть высококвалифицированным выпускником.

Студент должен помнить, что проводить самостоятельные занятия следует регулярно. Очень важно приложить максимум усилий, воли, чтобы заставить себя работать с полной нагрузкой с первого дня.

Не следует откладывать работу также из-за нерабочего настроения или отсутствия вдохновения. Настроение нужно создавать самому. Понимание необходимости выполнения работы, знание цели, осмысление перспективы благоприятно влияют на настроение.

Каждый студент должен сам планировать свою самостоятельную работу, исходя из своих возможностей и приоритетов. Это стимулирует выполнение работы, создает более спокойную обстановку, что в итоге положительно сказывается на усвоении материала.

Важно полнее учесть обстоятельства своей работы, уяснить, что является главным на данном этапе, какую последовательность работы выбрать, чтобы выполнить ее лучше и с наименьшими затратами времени и энергии.

Для плодотворной работы немаловажное значение имеет обстановка, организация рабочего места. Нужно добиться, чтобы место работы по возможности было постоянным. Работа на привычном месте делает ее более плодотворной. Продуктивность работы зависит от правильного чередования труда и отдыха. Поэтому каждые час или два следует делать перерыв на 10-15 минут. Выходные дни лучше посвятить активному отдыху, занятиям спортом, прогулками на свежем воздухе и т.д. Даже переключение с одного вида умственной работы на другой может служить активным отдыхом.

Студент должен помнить, что в процессе обучения важнейшую роль играет самостоятельная работа с книгой. Научиться работать с книгой – важнейшая задача студента. Без этого навыка будет чрезвычайно трудно изучать программный материал, и много времени будет потрачено нерационально. Работа с книгой складывается из умения подобрать необходимые книги, разобраться в них, законспектировать, выбрать главное, усвоить и применить на практике.

# **7. Фонд оценочных средств**

## <span id="page-10-0"></span>**7.1 Методы контроля и оценивания результатов обучения**

<span id="page-10-1"></span>Промежуточная аттестация обучающихся в форме экзамена проводится по результатам выполнения всех видов учебной работы, предусмотренных учебным планом по данной дисциплине (модулю), при этом учитываются результаты текущего контроля успеваемости в течение семестра. Оценка степени достижения обучающимися планируемых результатов обучения по дисциплине (модулю) проводится преподавателем, ведущим занятия по дисциплине (модулю) методом экспертной оценки. По итогам промежуточной аттестации по дисциплине (модулю) выставляется оценка «отлично/хорошо/удовлетворительно/неудовлетворительно».

К промежуточной аттестации допускаются только студенты, выполнившие все виды учебной работы, предусмотренные рабочей программой по дисциплине «Проектирование технологического оборудования с применением средств автоматизации»

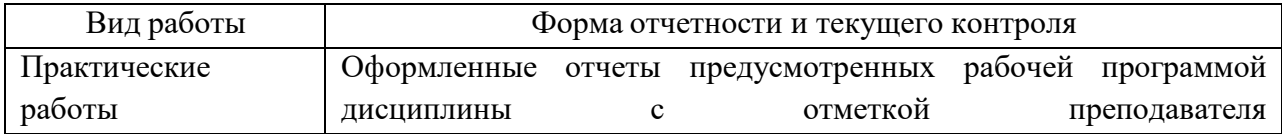

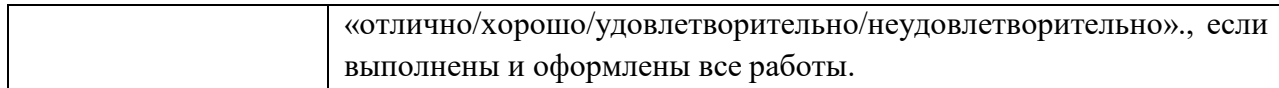

# **7.2 Шкала и критерии оценивания результатов обучения**

# **7.2.1 Шкала оценивания практической работы**

<span id="page-11-0"></span>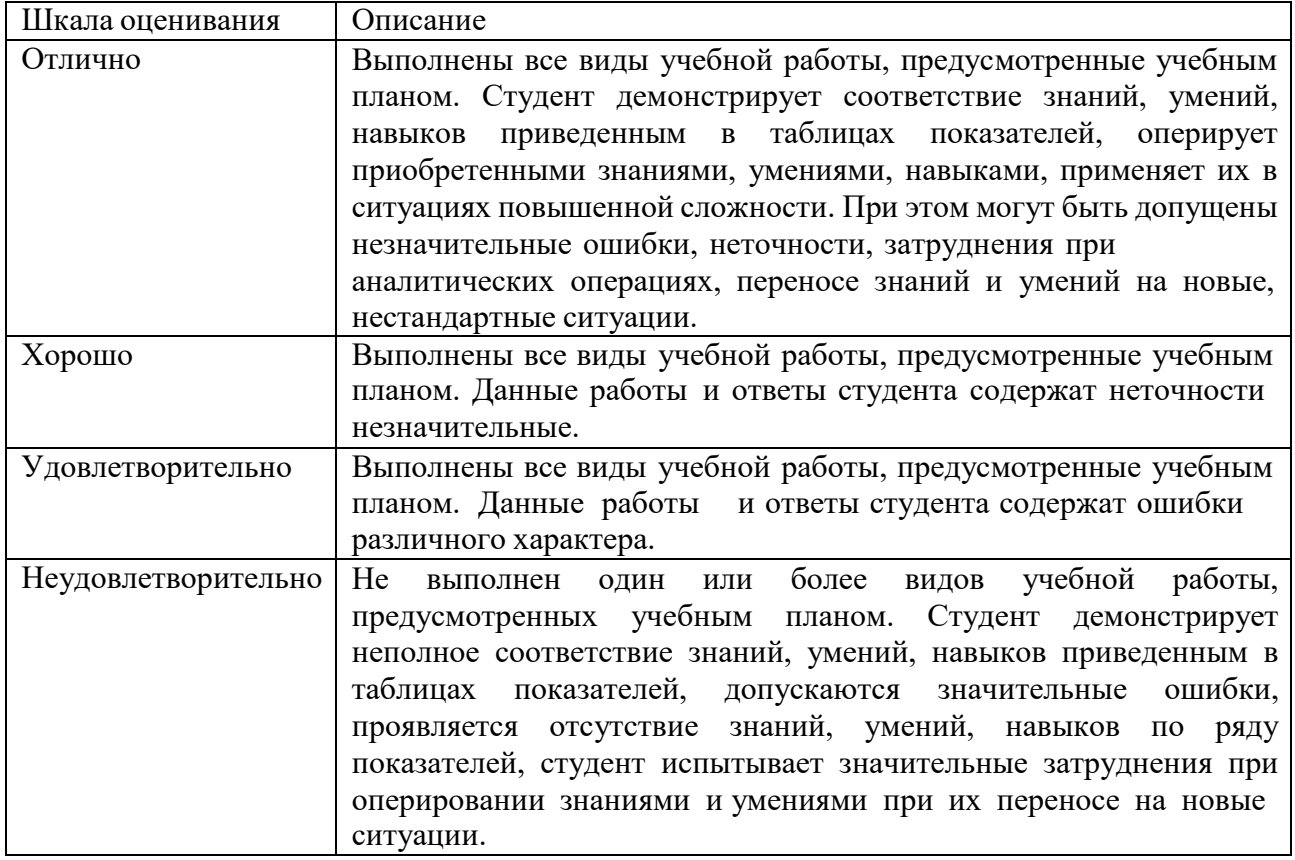

# <span id="page-11-1"></span>**7.3 Оценочные средства**

### **7.3.1. Текущий контроль**

### **7.3.1.1 Темы практических работ по дисциплине «Компьютерная графика»**

Тематика практических работ изложена в пункте 3.4.

### **7.3.2. Промежуточная аттестация**

### **7.3.2.1. Вопросы к зачету по дисциплине «Компьютерная графика»**

- 1. Система автоматизированного конструирования SolidWorks. Интерфейс прикладного программирования SW. Трансляция данных в SolidWorks.
- 2. Создание изделий с учетом специфики изготовления, оформление чертежей в системе автоматизированного конструирования SolidWorks.
- 3. Отличительные особенности процесса разработки деталей и сборок в системе автоматизированного конструирования SolidWorks.
- 4. Отличительные особенности процесса разработки деталей и сборок в системе автоматизированного конструирования SolidWorks.
- 5. Инструменты твердотельного моделирования системы SolidWorks.
- 6. Элементы справочной геометрии системы автоматизированного конструирования SolidWorks.
- 7. Массивы элементов в системе автоматизированного конструирования SolidWorks.
- 8. Создание плоскостей в системе автоматизированного конструирования SolidWorks.
- 9. Создание твердотельного элемента путем соединения профилей.
- 10.Операция «Создание скругления» в системе автоматизированного конструирования SolidWorks.
- 11.Операция «Создание оболочки» в системе автоматизированного конструирования SolidWorks.
- 12.Операция "Вытянутая бобышка" в системе автоматизированного конструирования SolidWorks.
- 13.Операция "Вытягивание выреза" в системе автоматизированного конструирования SolidWorks.
- 14.Базовые операции с деталями в файле сборки в системе автоматизированного конструирования SolidWorks.
- 15.Сопряжение деталей в файле сборки в системе автоматизированного конструирования SolidWorks.
- 16. Способы создания поверхностей. Преимущества поверхностей.
- 17. Геометрические взаимосвязи между компонентами сборки.
- 18. Последовательность создания детали и чертежа в системе SolidWorks.
- 19. Импортирование файла AutoCAD в SolidWorks.
- 20.Преобразование чертежа AutoCAD в трехмерную модель и создание чертежа из трехмерной модели.
- 21. Параметры в системе автоматизированного проектирования SolidWorks.
- 22.Добавление и редактирование крепежных деталей в сборке с помощью приложения
- 23.Создание, просмотр и совместное использование трехмерных моделей и двухмерных чертежей с помощью приложения eDrawings.
- 24. Визуализация сборки.
- 25. Построение базовой многотельной детали.
- 26. Способ моделирования пересечения тел.
- 27. Способ моделирования связыванием.
- 28.Конструирование основных узлов аппарата с помощью системы автоматизированного проектирования SolidWorks.